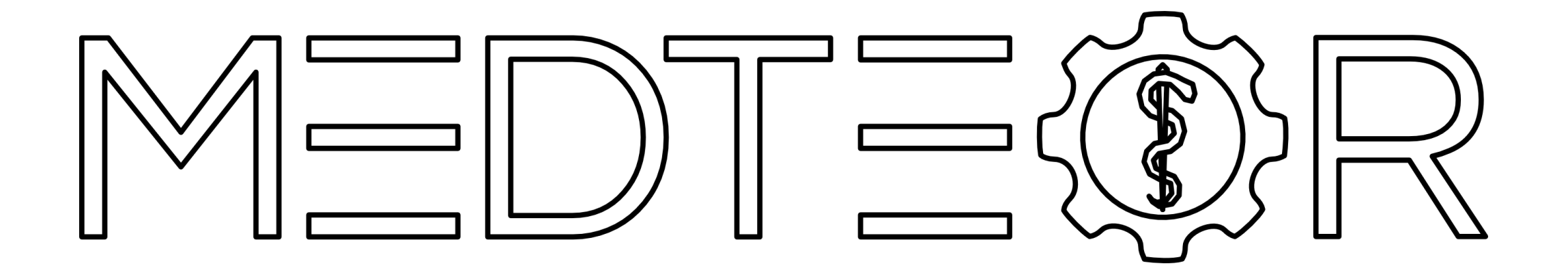

# **How to install 3Shape libraries**

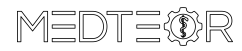

Right click on the zip file containing the 3Shape libraries -> Extract Here

МG mr

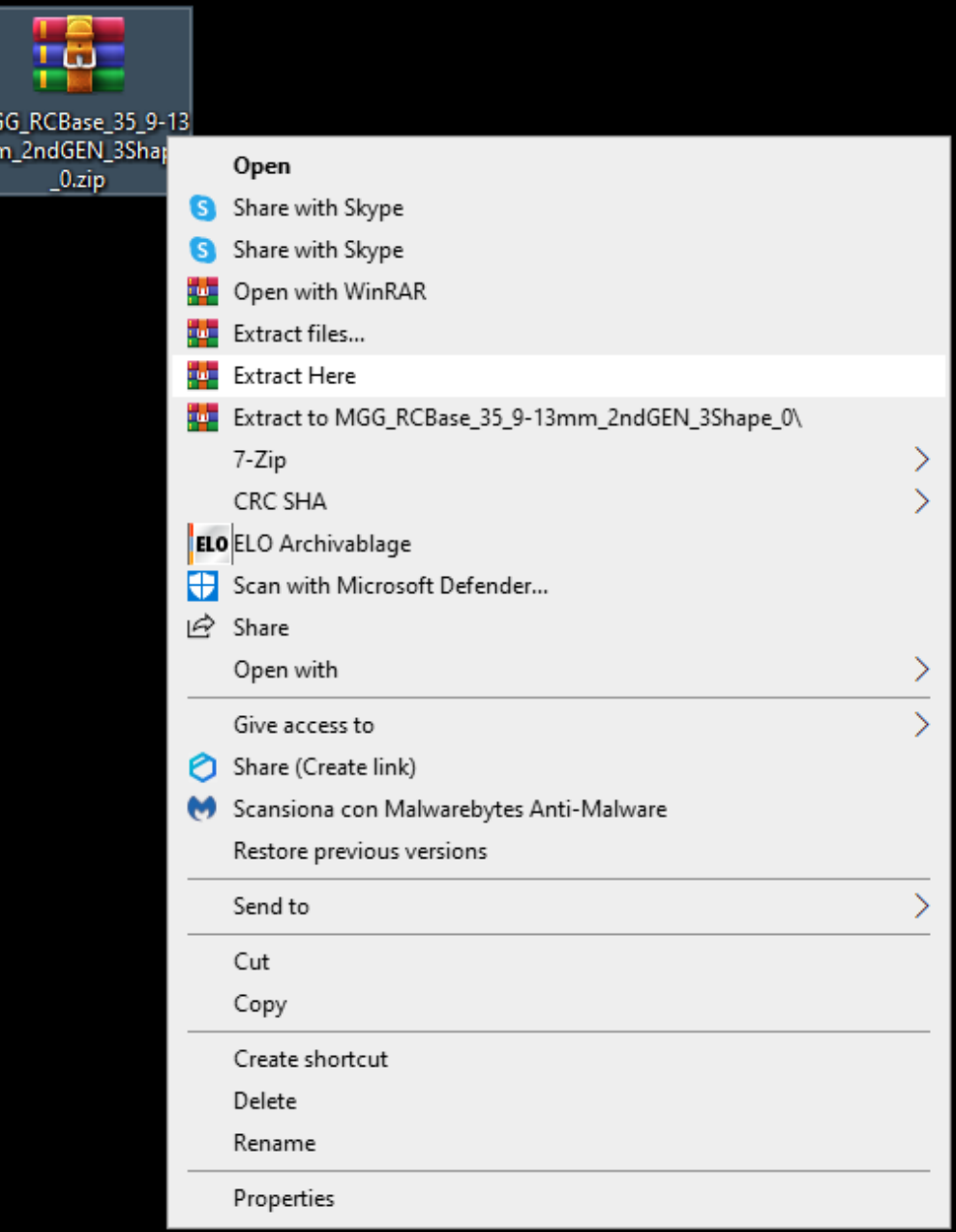

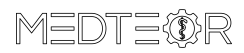

This is the **dme** file to import in 3Shape

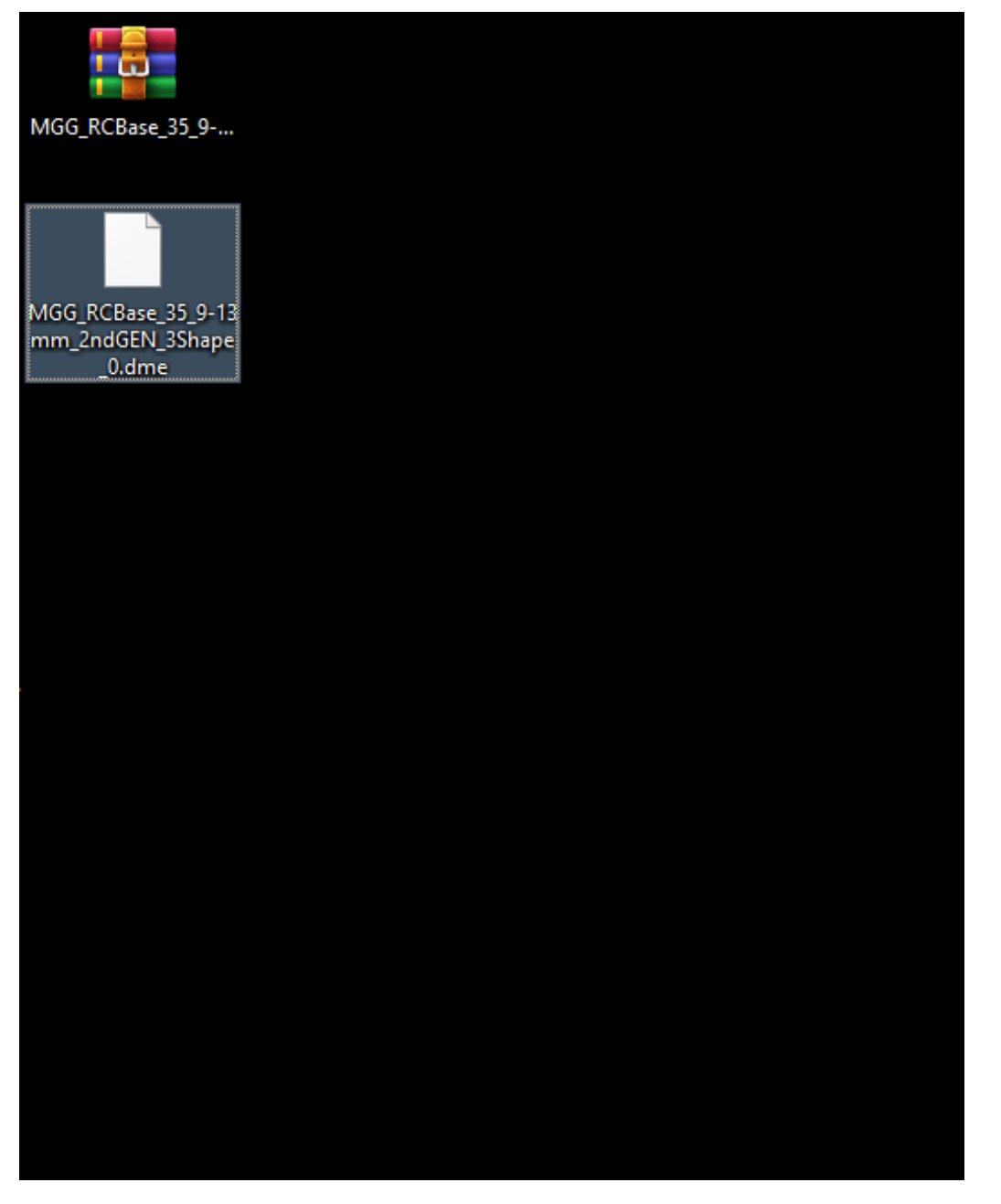

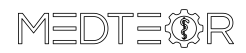

#### Right click on **3Shape Dental System** -> Open

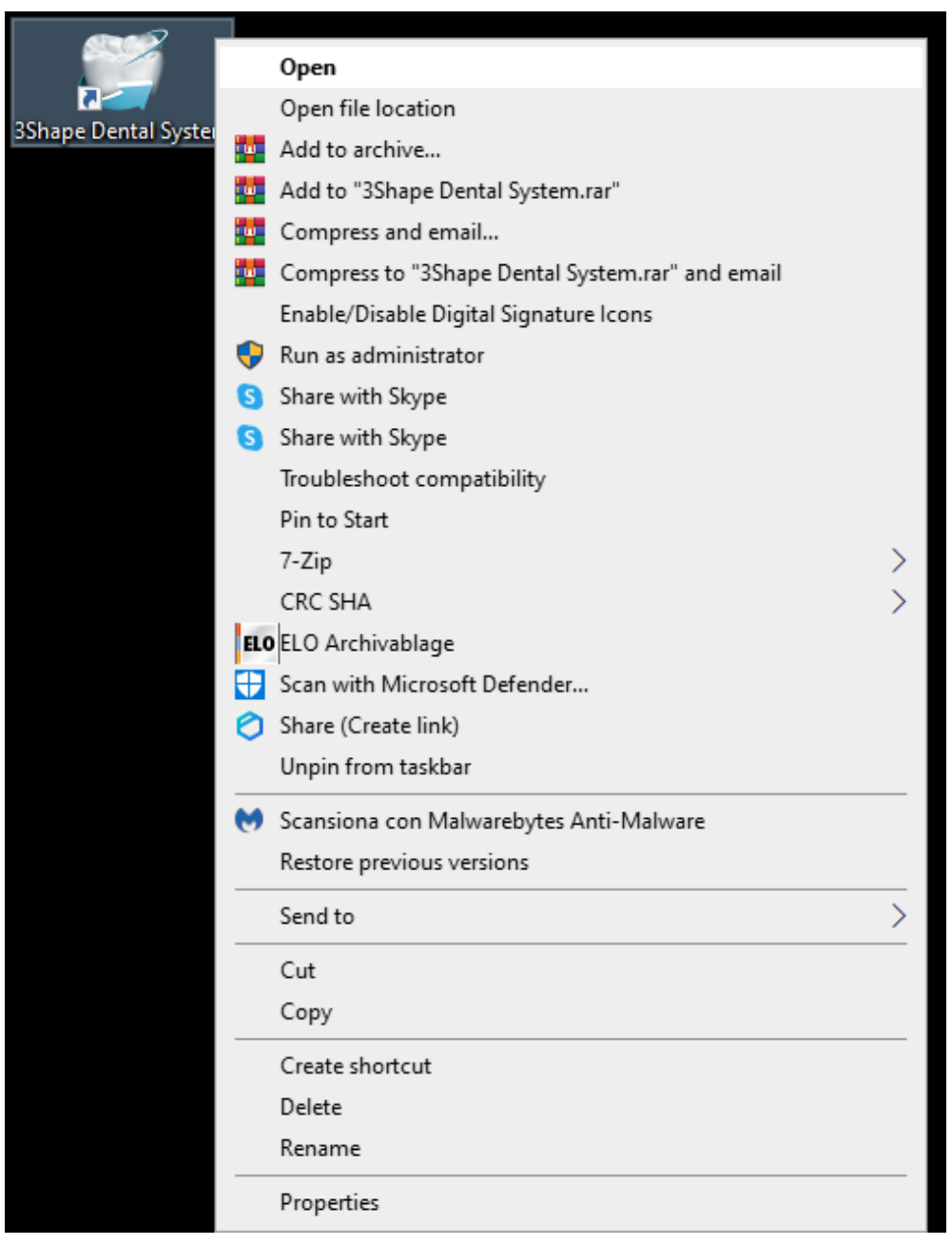

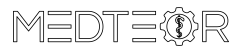

#### Click on the **bolt symbol** for opening the **3Shape Dental System Control Panel**

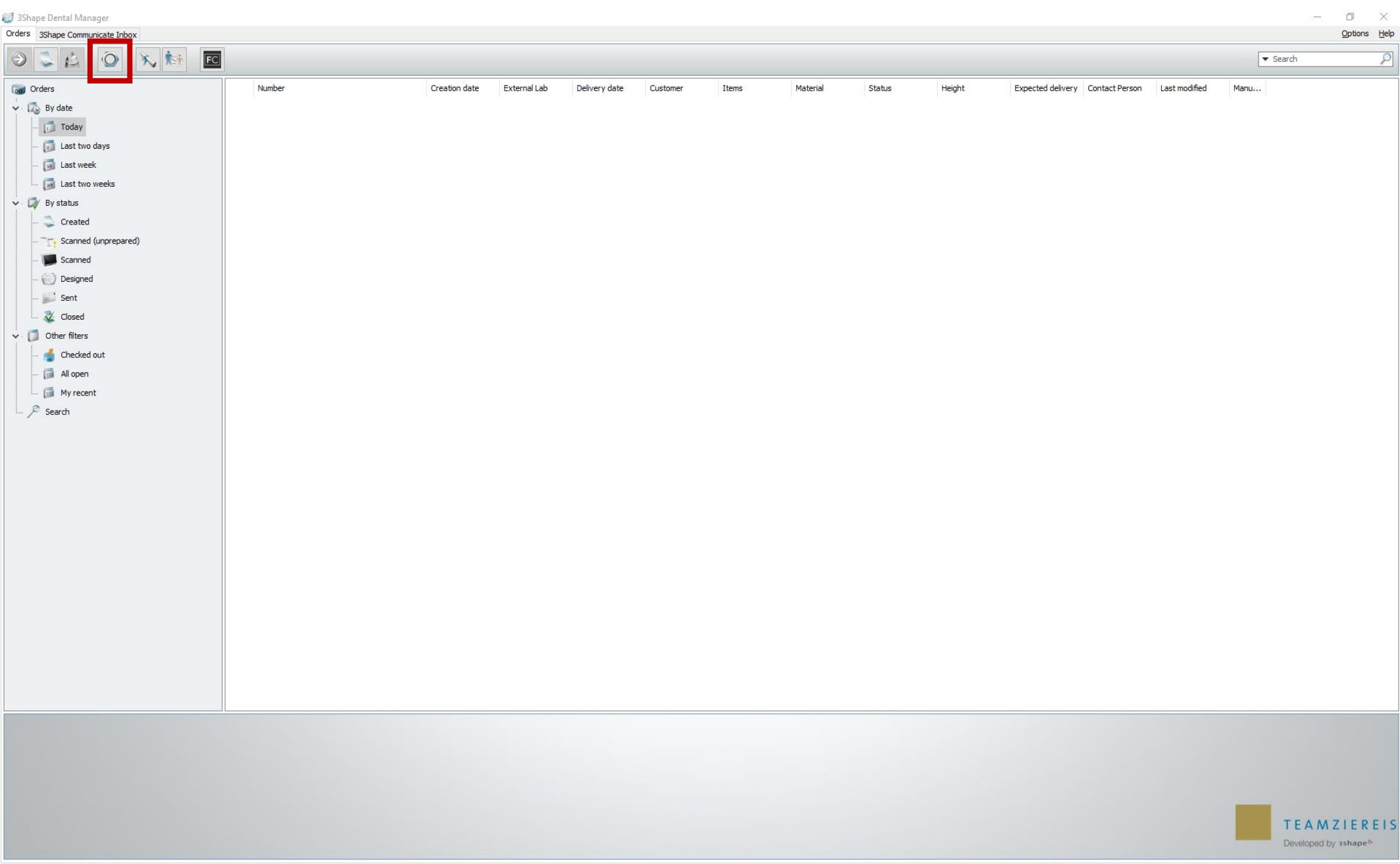

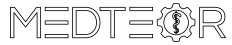

Click **Import/Export** under the section **Tools**

<sup>O</sup> Dental System Control Panel

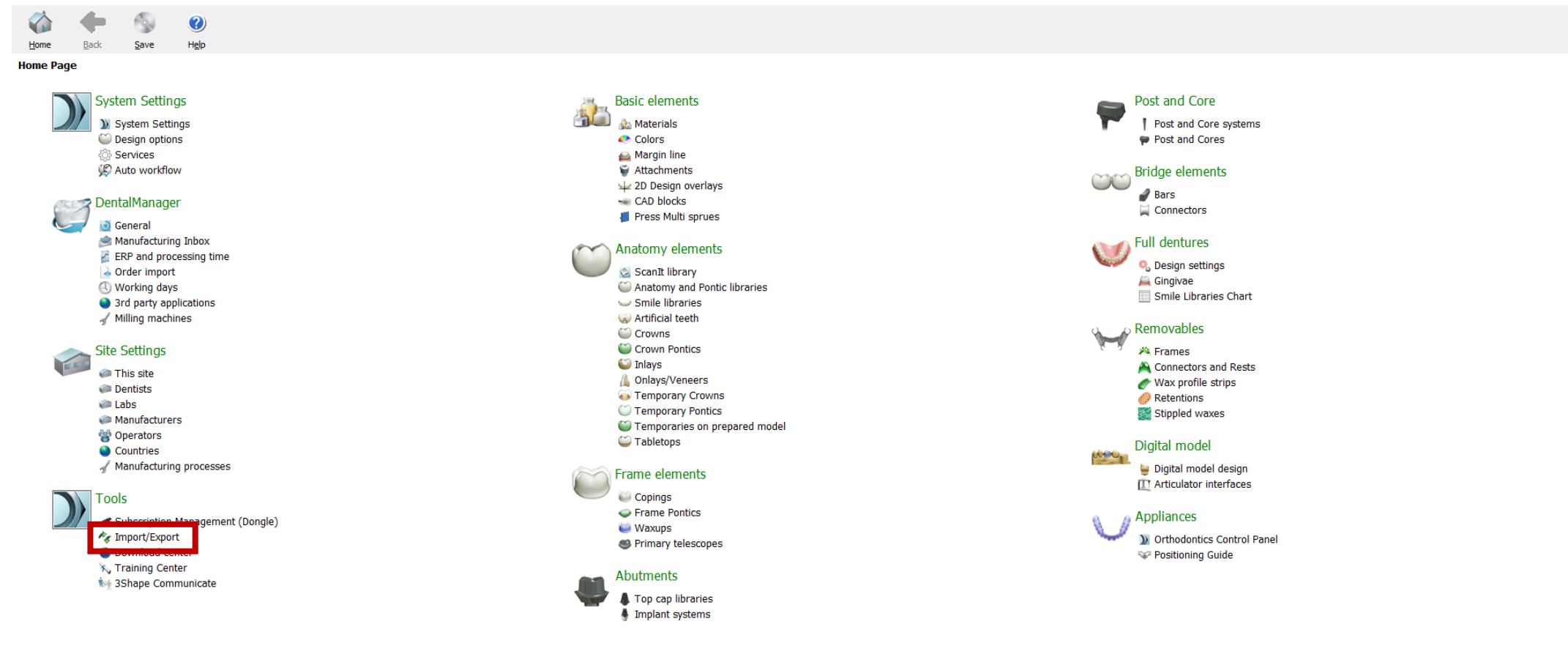

 $\square$   $\quad$   $\times$ 

 $\overline{\phantom{a}}$ 

### Click on the button **Import materials**

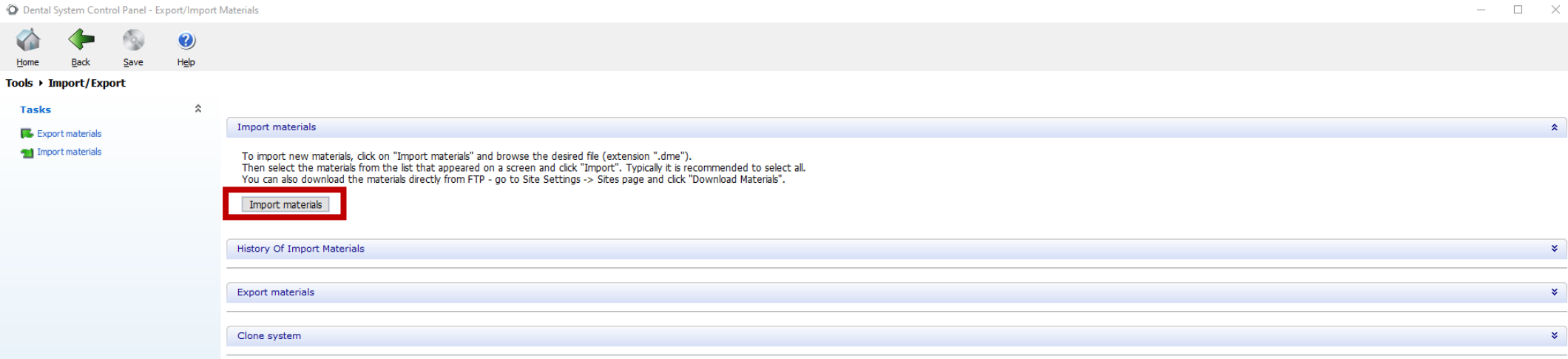

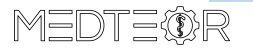

### Select the **dme** file unzipped before -> Open

O Dental System Control Panel - Export/Import Materials

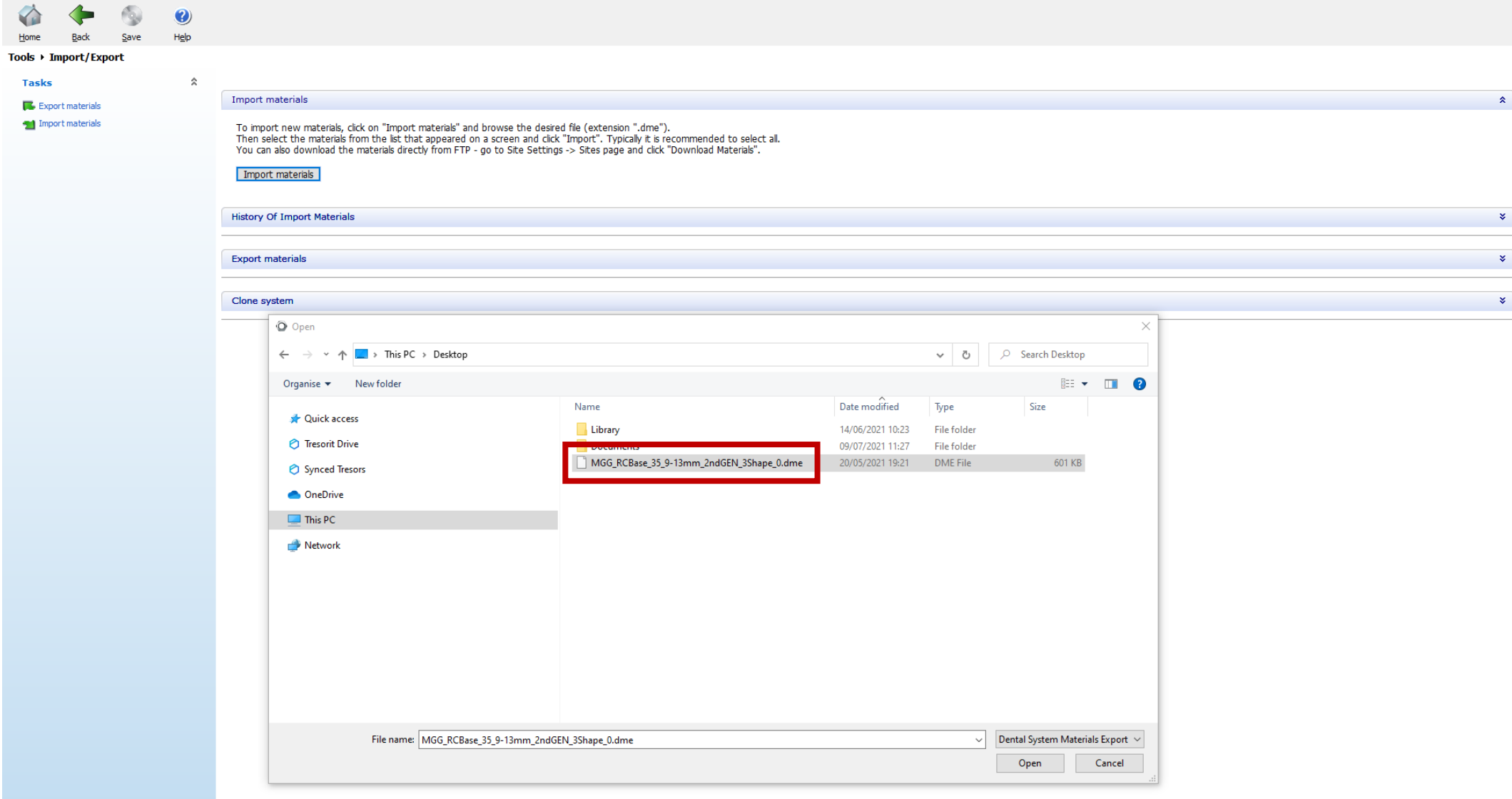

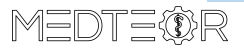

 $\hspace{.6cm} - \hspace{.4cm} \square \hspace{.4cm} \times \hspace{.4cm}$ 

## Click on **Import**

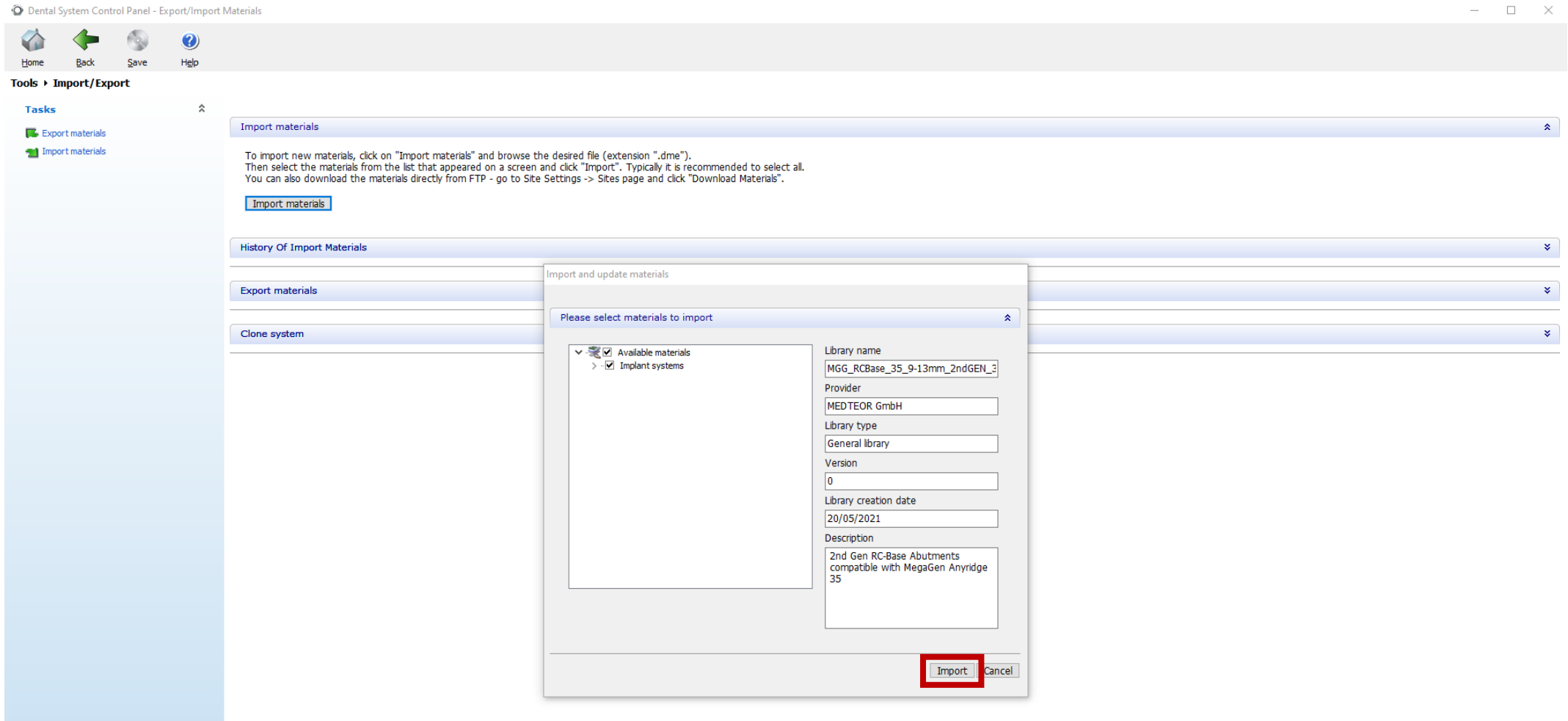

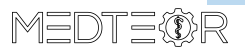